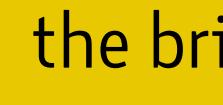

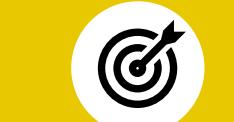

## **the scientific project**

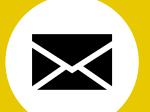

tbeapMgtidtherhigssibilighiag@f new media and technology, **Giquy to Glass fut providey aoneitp erien cen kirown as taugmented to ality exircleal to see the g. Hisinid red in go can be allow shared in eprofittion iends efect on many human senses**

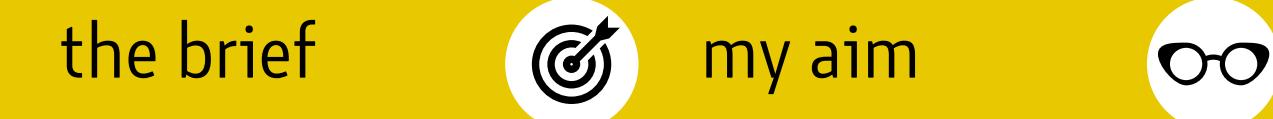

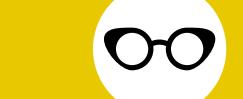

devices

## **the research**

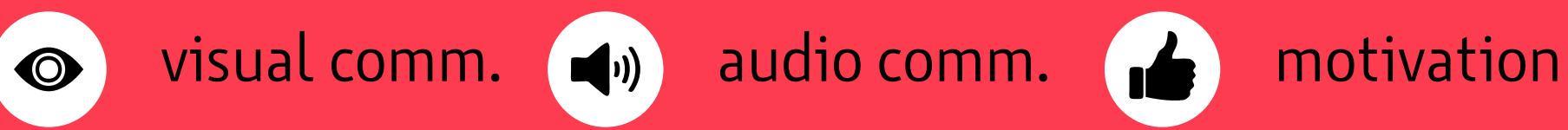

**indiinading thloup weat to noth-root the playfis plane kinom from it beity, ternal** 

**tonturel teride, nintonation, ealization** 

**the thine signals to interfect in the second orient of the color of the space** 

## **the research**

**sligisjashmap tilgyntpfstilgeneint tirgatit i unjr lah el sfrem timpty**lses or actions,<br>**thrispinaspoisternste schvig mysep athiet mhistianthe**ip gysowernemlembers, time, **the primape is term to shrap me no attiet rhistianthe p g so we memte retrier, time, own experience**

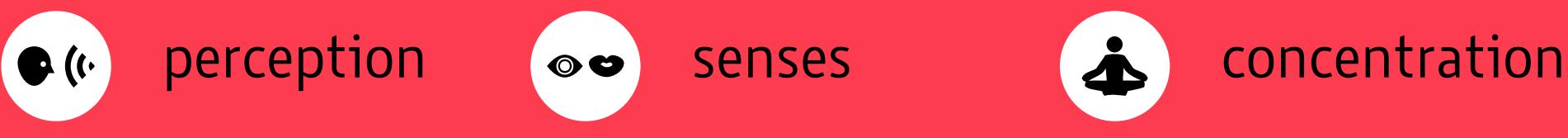

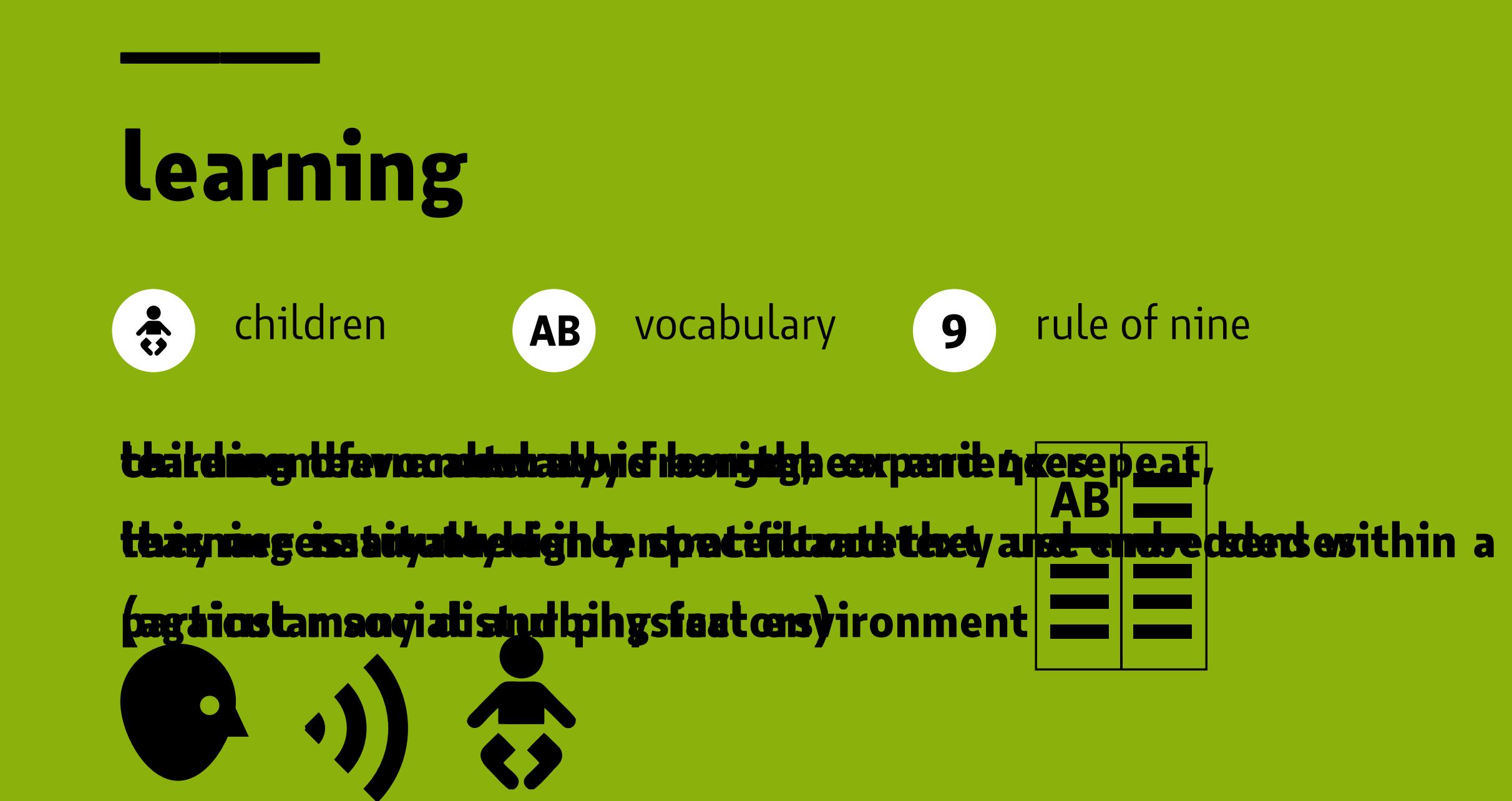

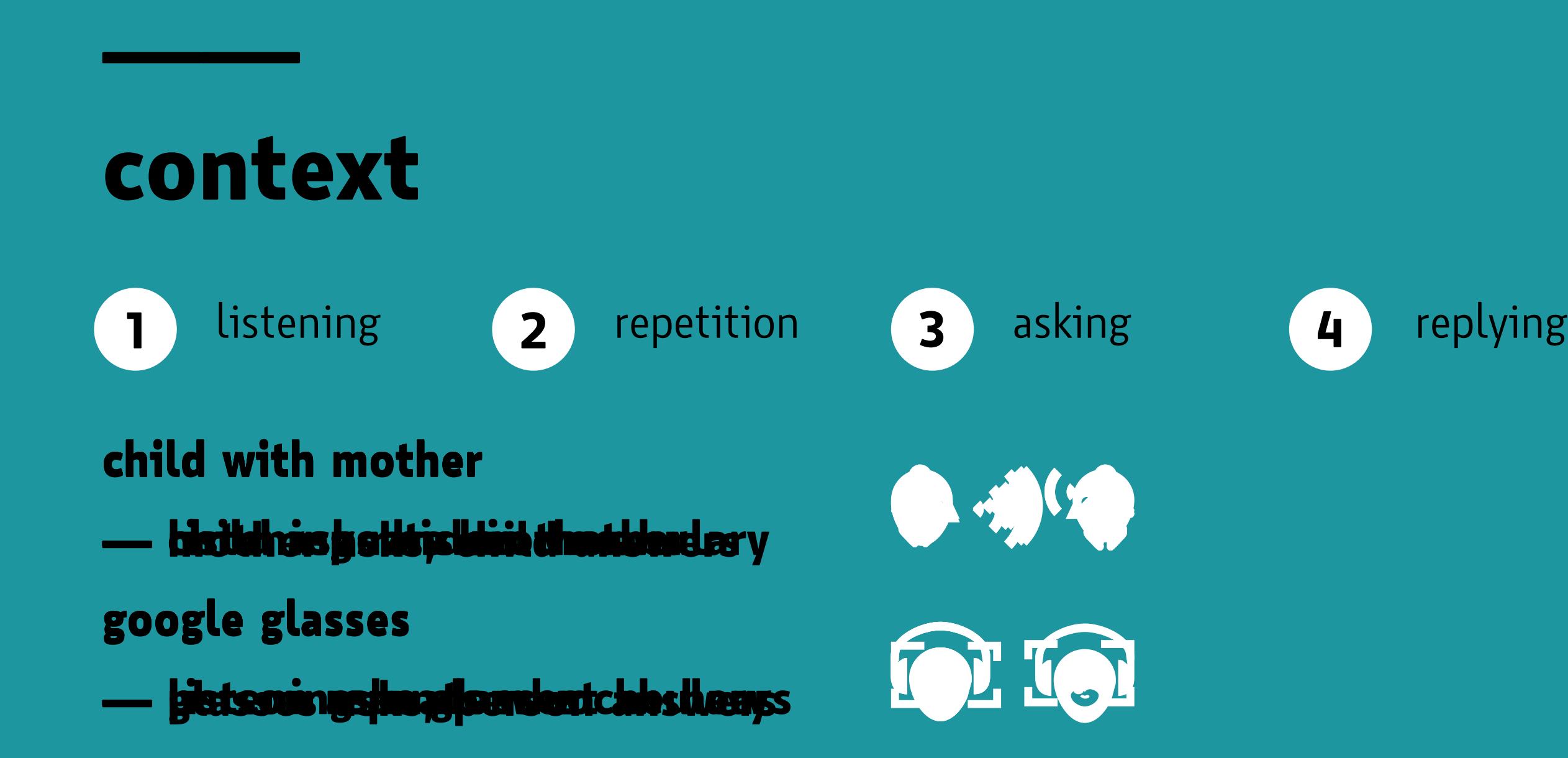

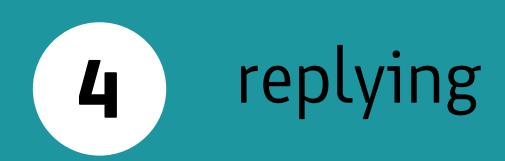

# EASY<br>ENGLISH

### google glasses startup

### *browsing in menu*

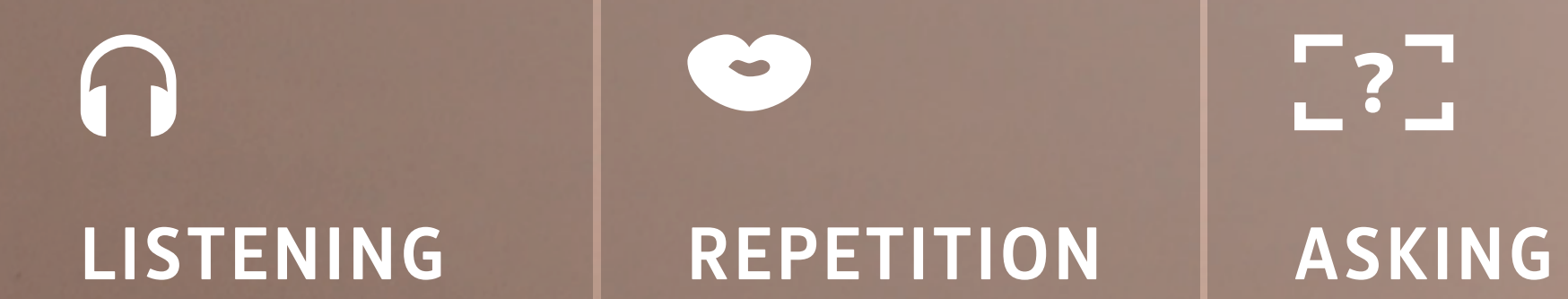

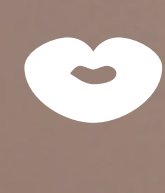

## $\begin{array}{c} \n\blacksquare \ ? \ \square \end{array}$

### *browsing in menu*

## $\Omega$

**LISTENING REPETITION ASKING**

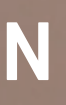

## $\begin{bmatrix} -2 \\ -1 \end{bmatrix}$

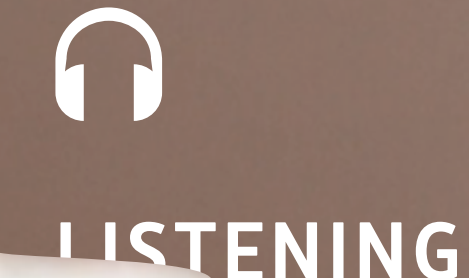

## LISTENING | REPETITION | ASKING | REPLY

 $\bullet$ 

 $\begin{bmatrix} 2 \\ 1 \end{bmatrix}$ 

# $\square \square$

### *browsing in menu*

*browsing in menu*

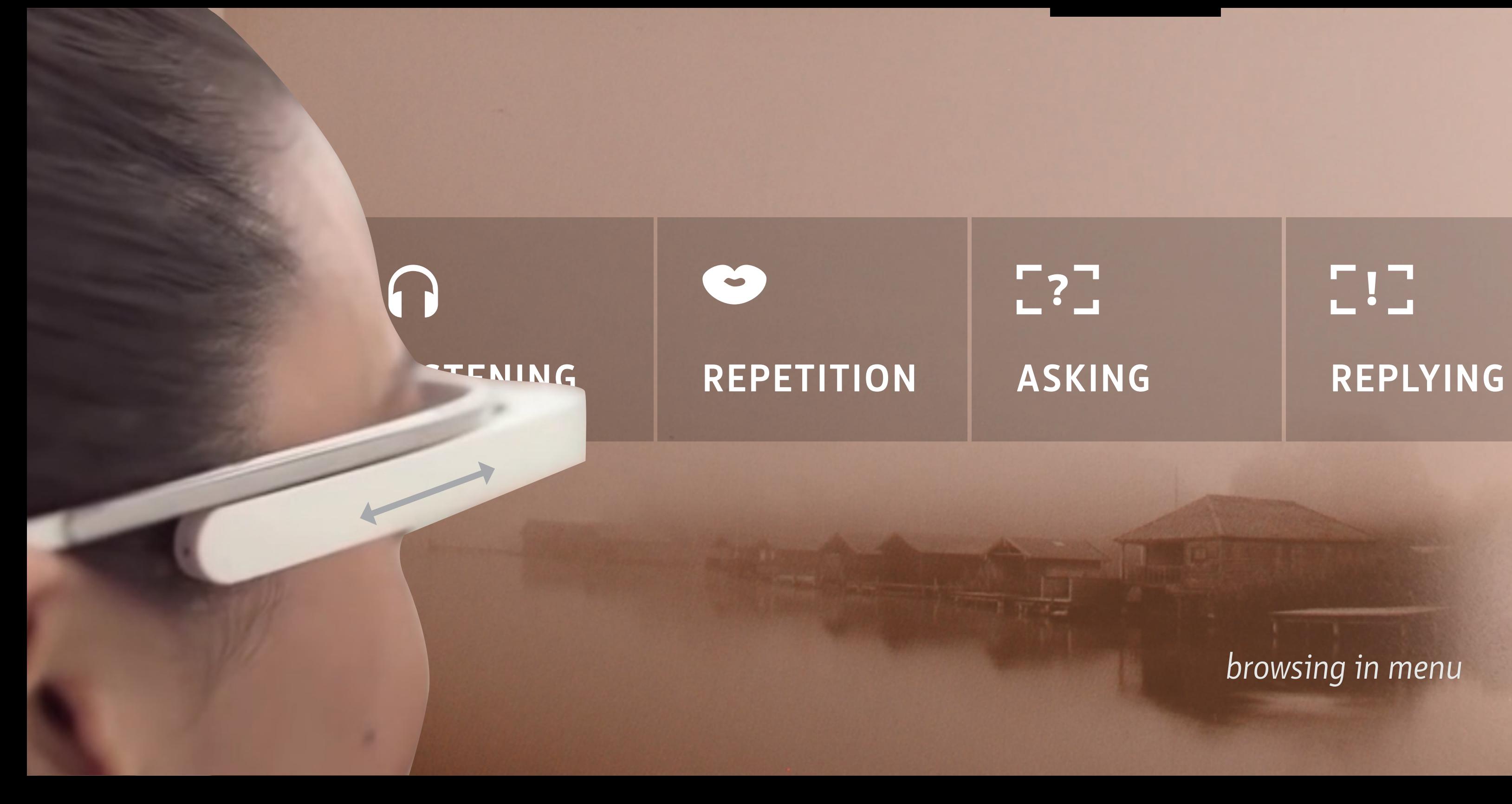

# $707$

*confirm the selection*

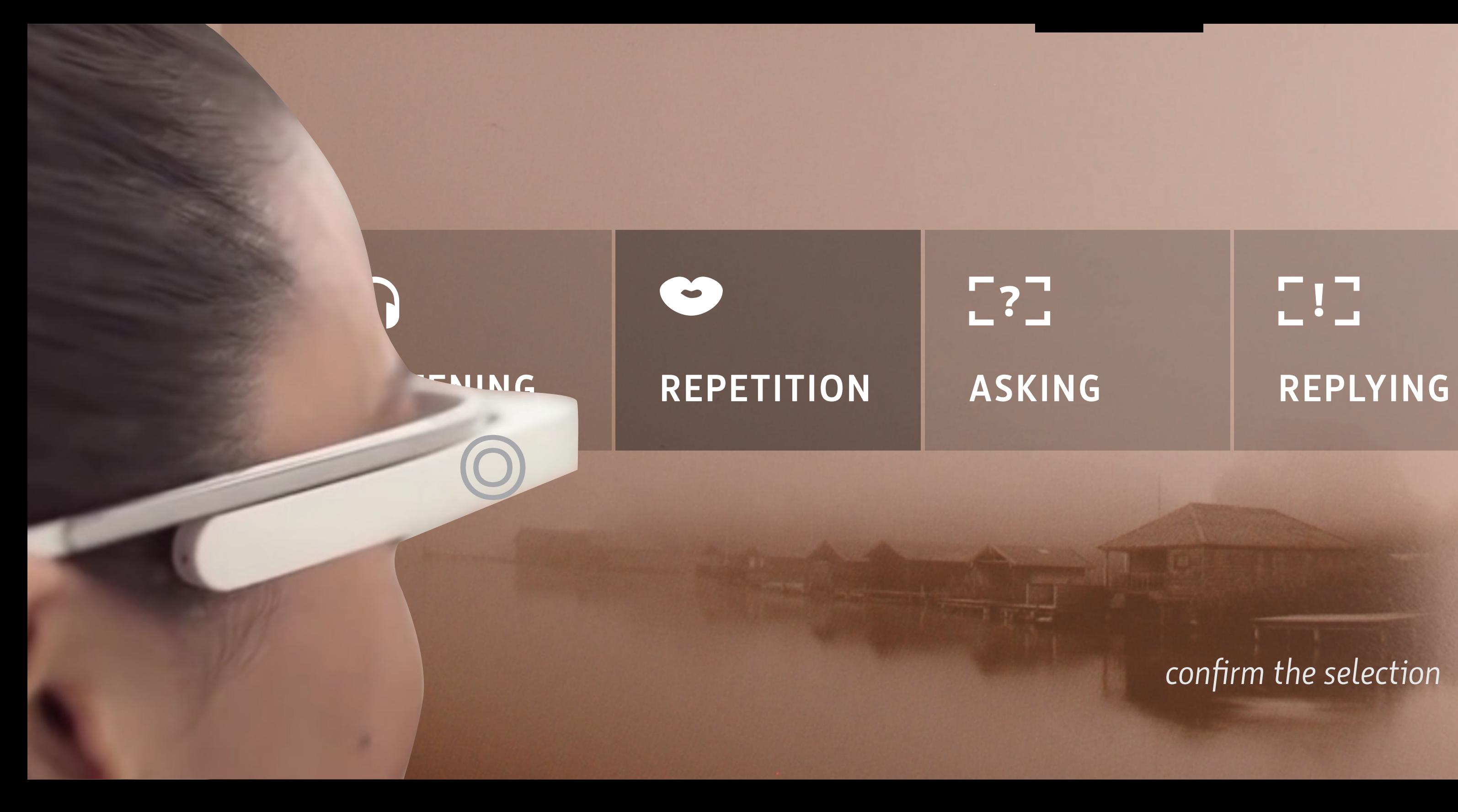

# $70$

## *selected option*

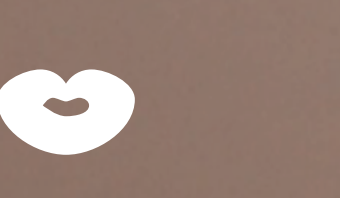

## **REPETITION**

### A HOUSE

dům

### program is running

### A HOUSE

<u>in den een van der van den van de verdere van de van de</u>

" ue haus

### program is running

### *program is running*

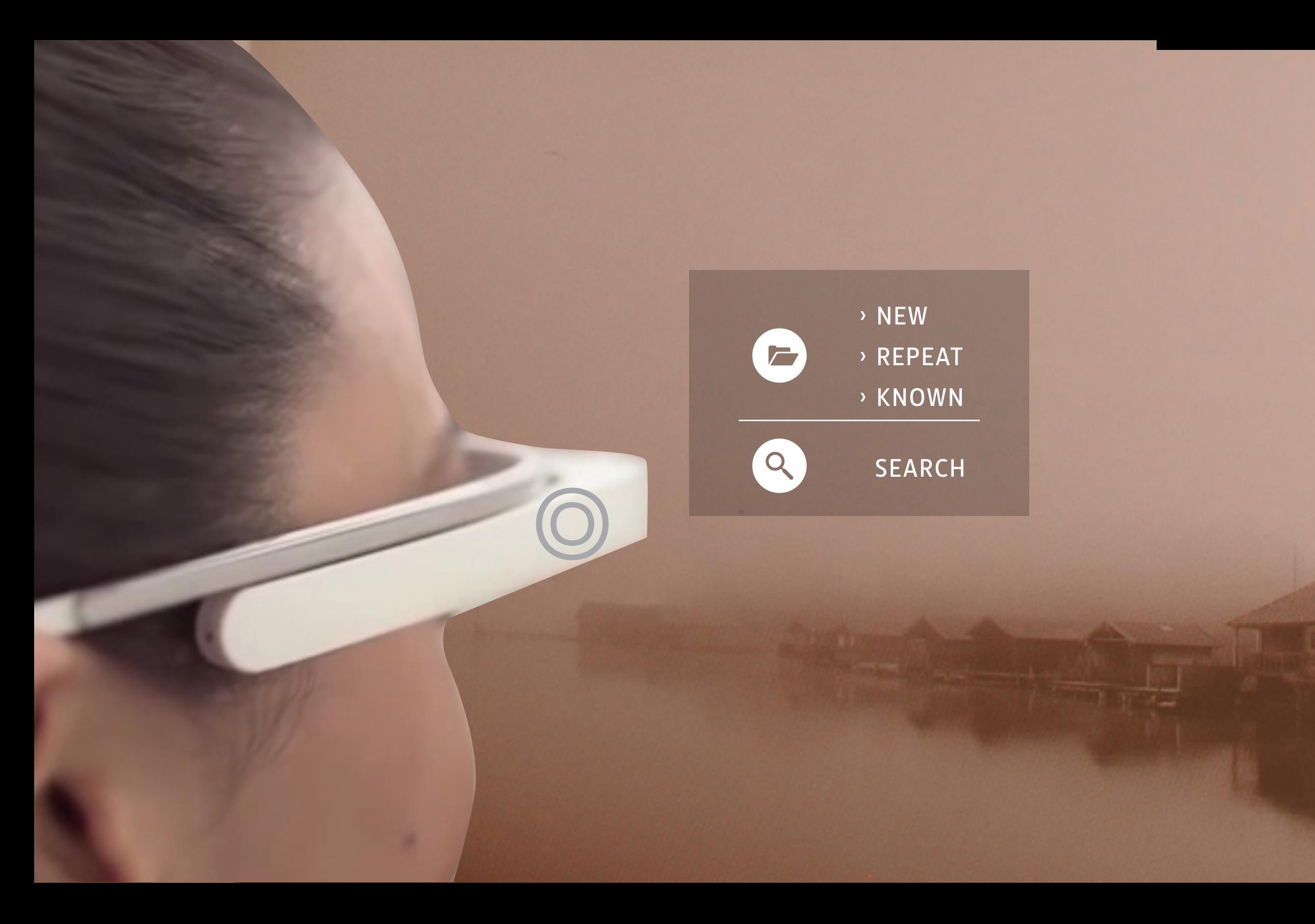

*go back to main menu*

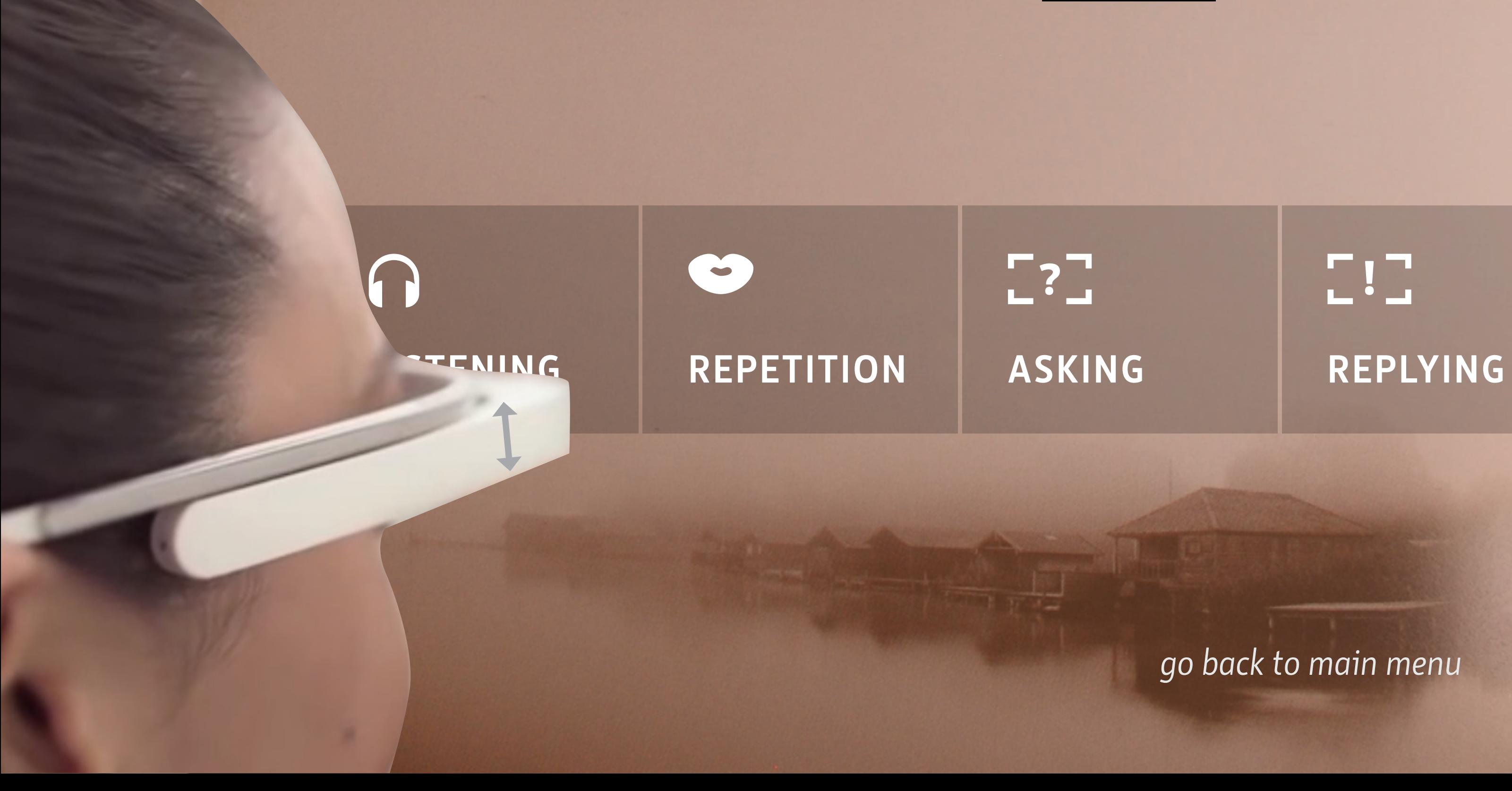

# $707$

### *browsing in menu*

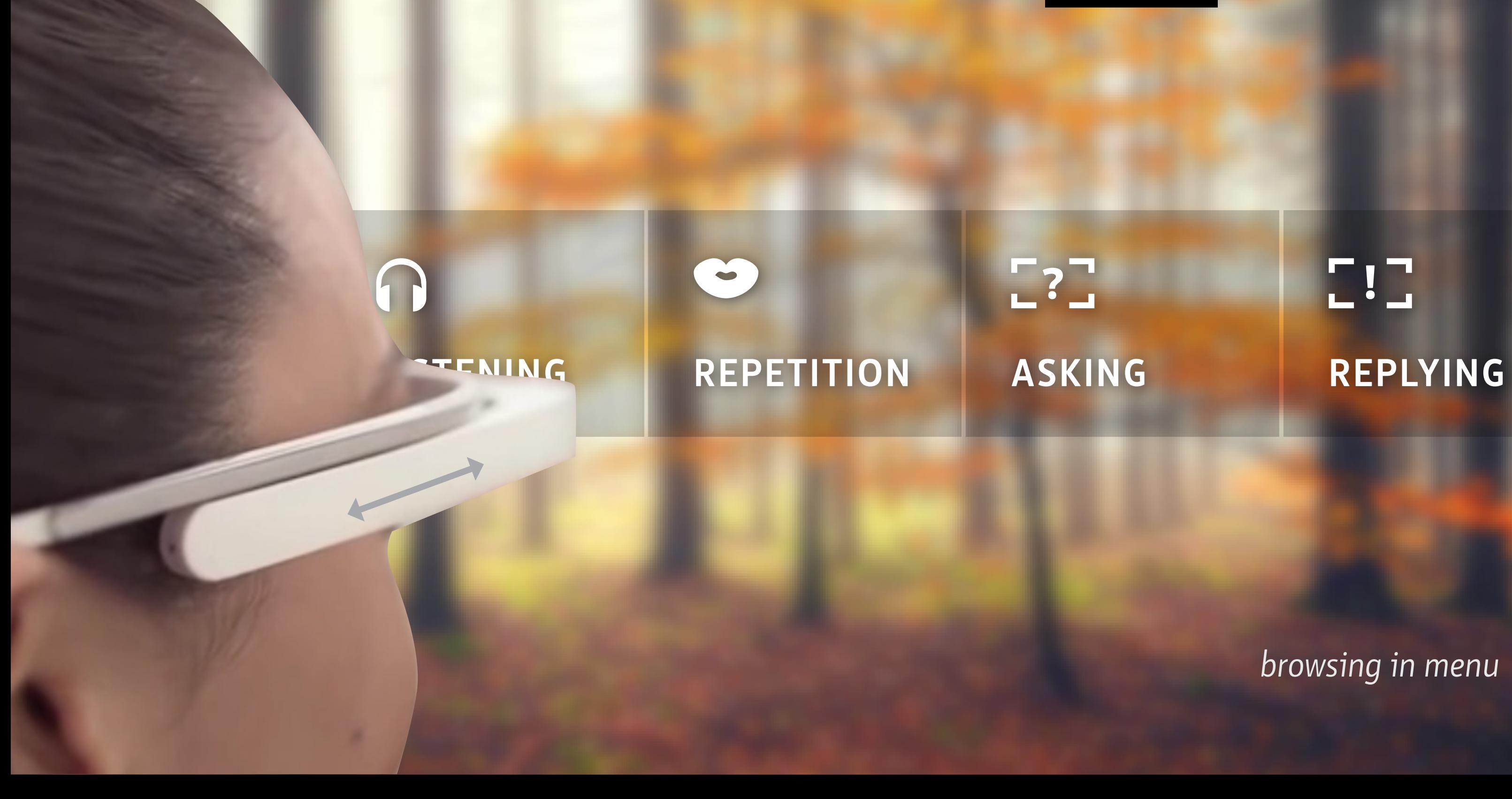

# Œ

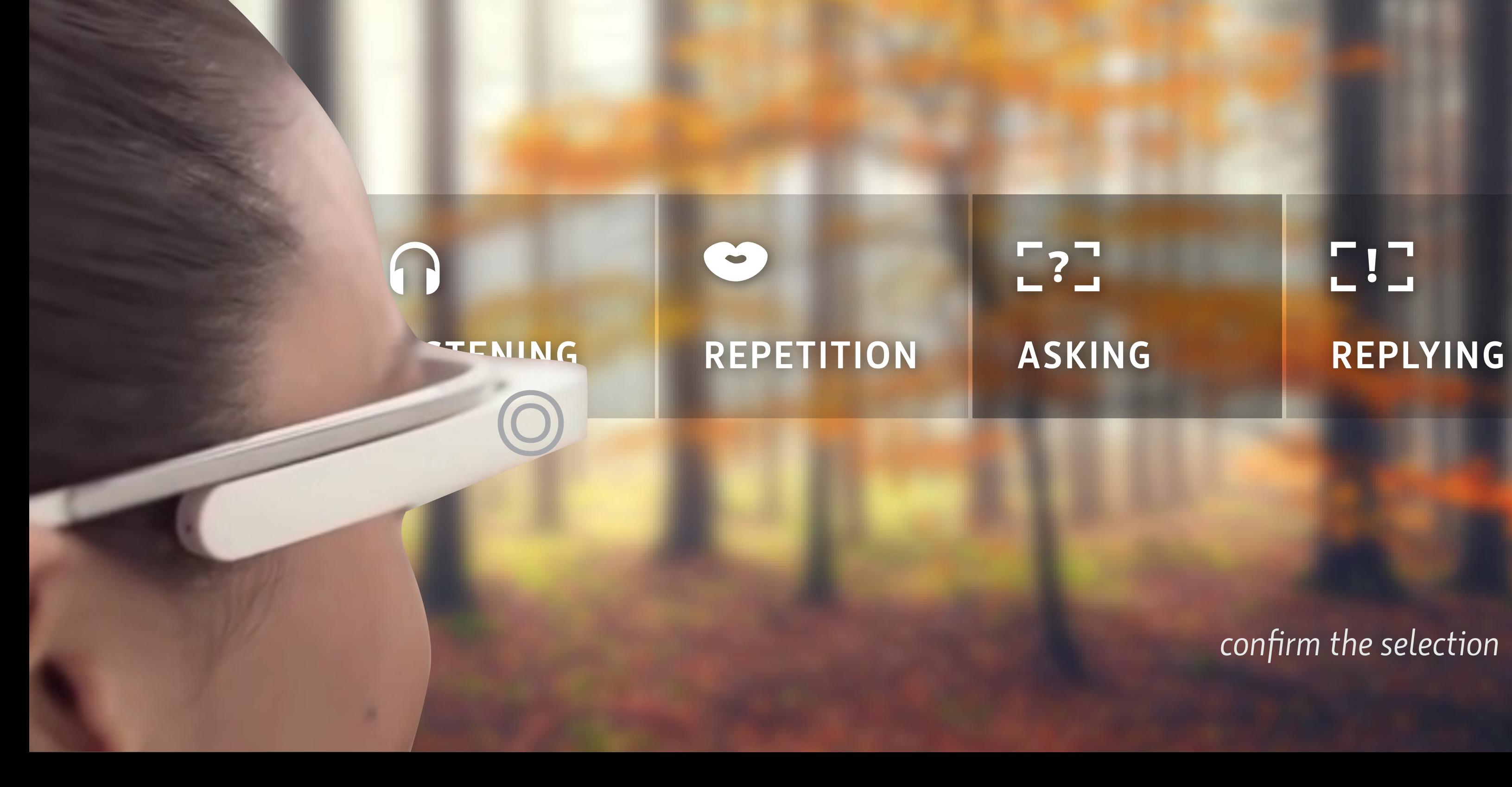

# EE

### *confirm the selection*

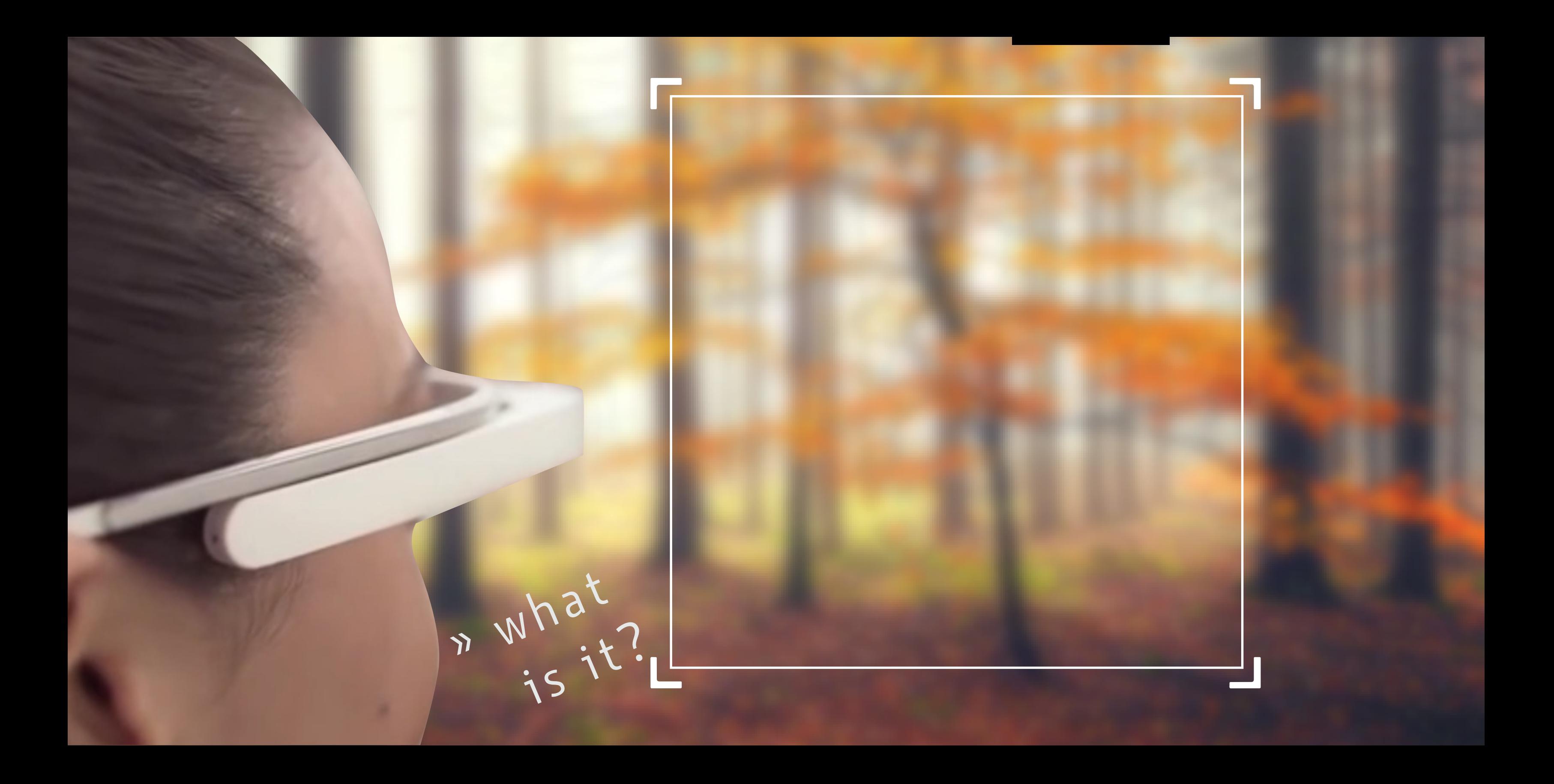

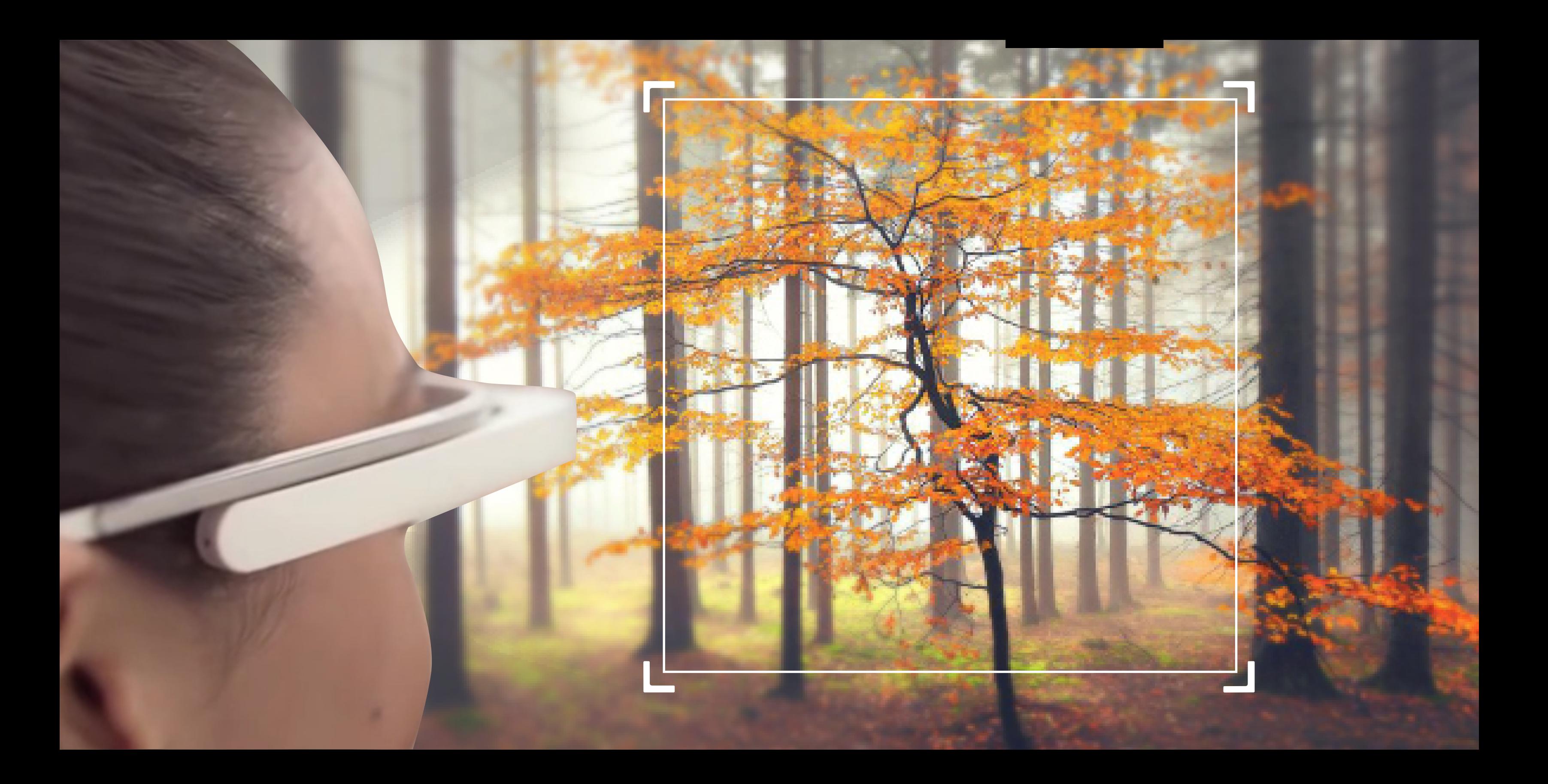

## IT IS A TREE

to je strom

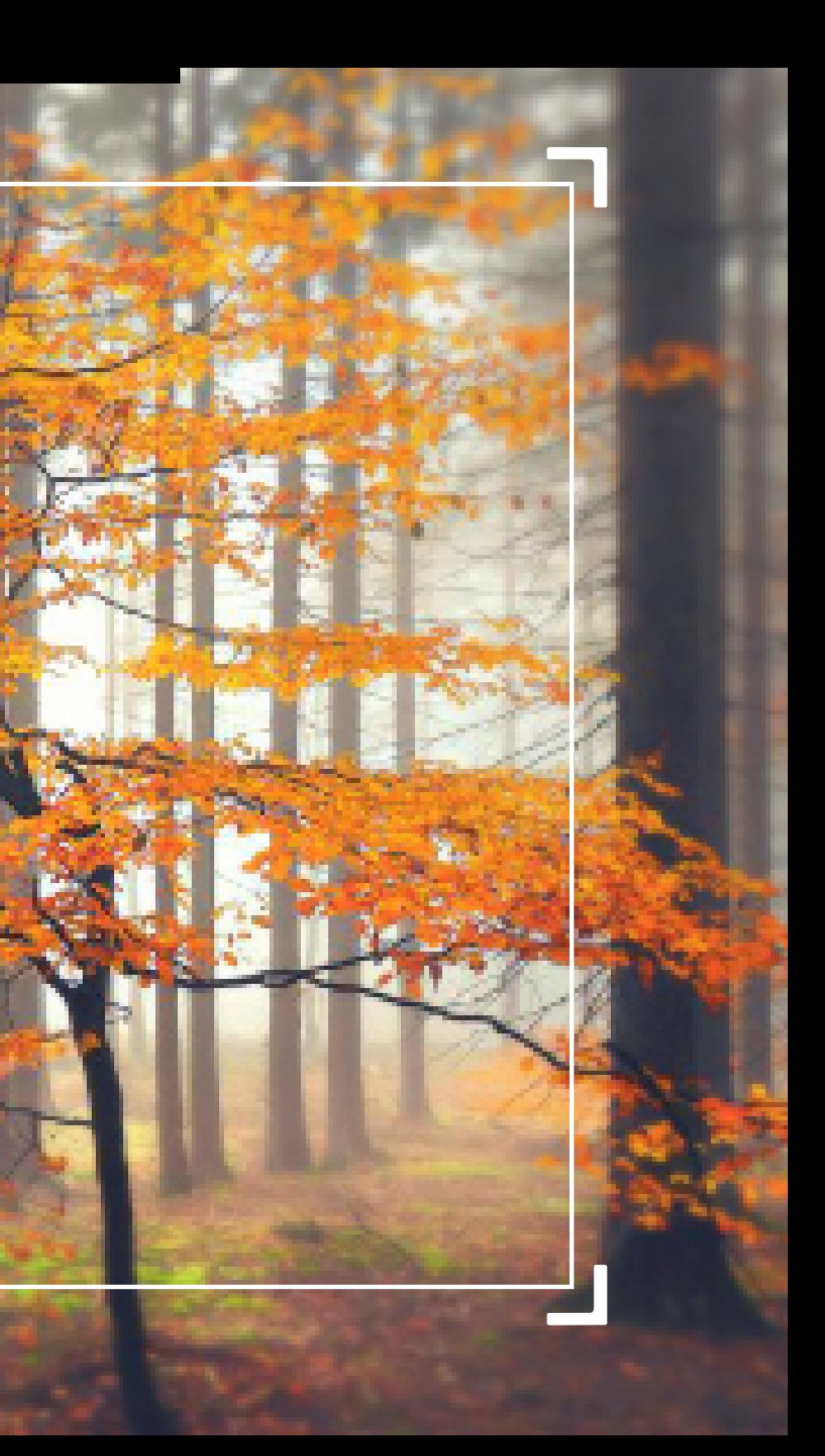

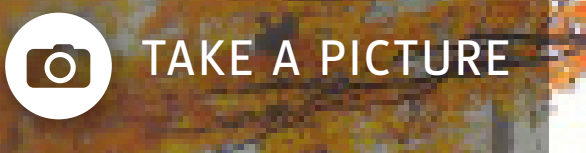

SEARCH Q

SAVE

 $\Phi$ 

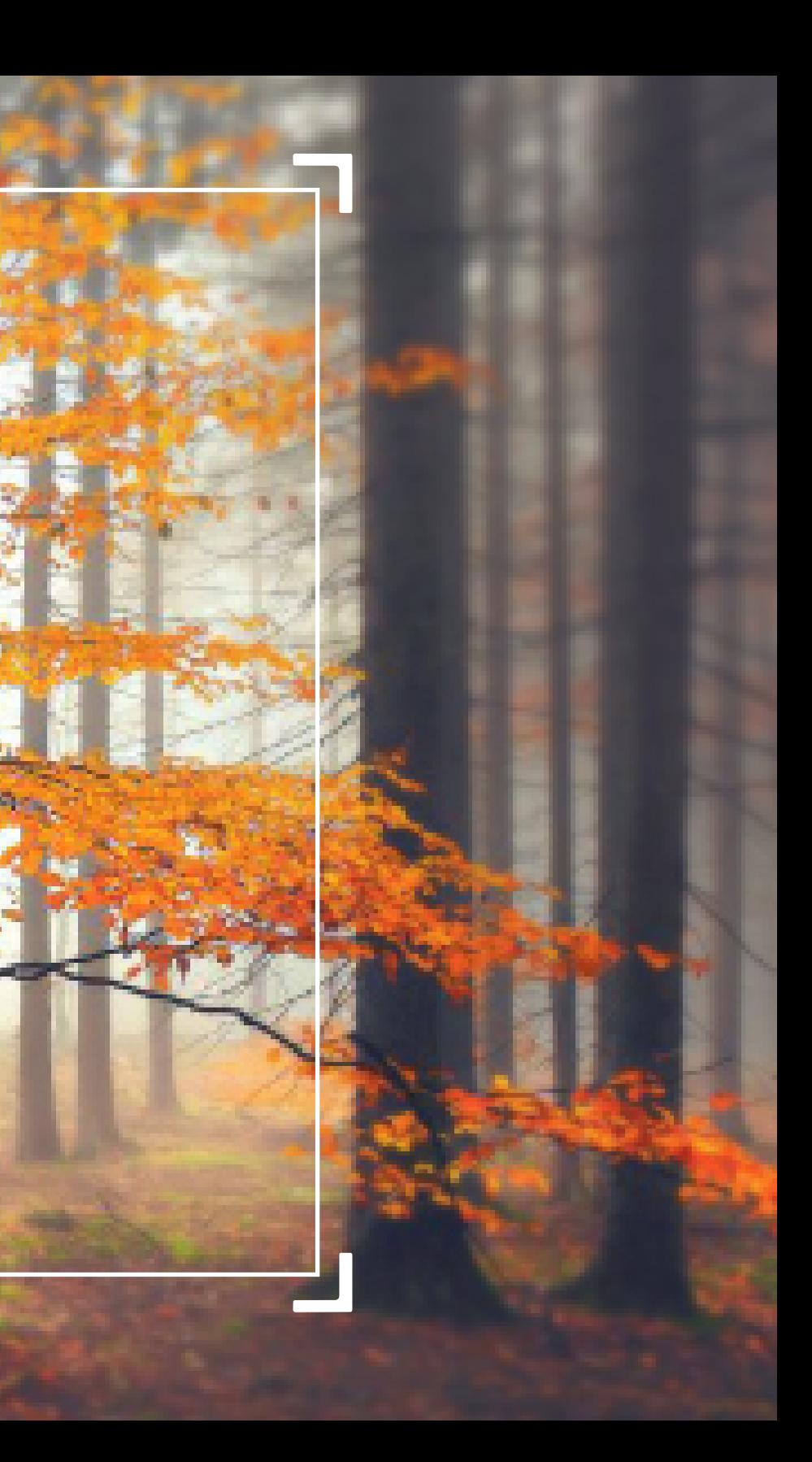

◎

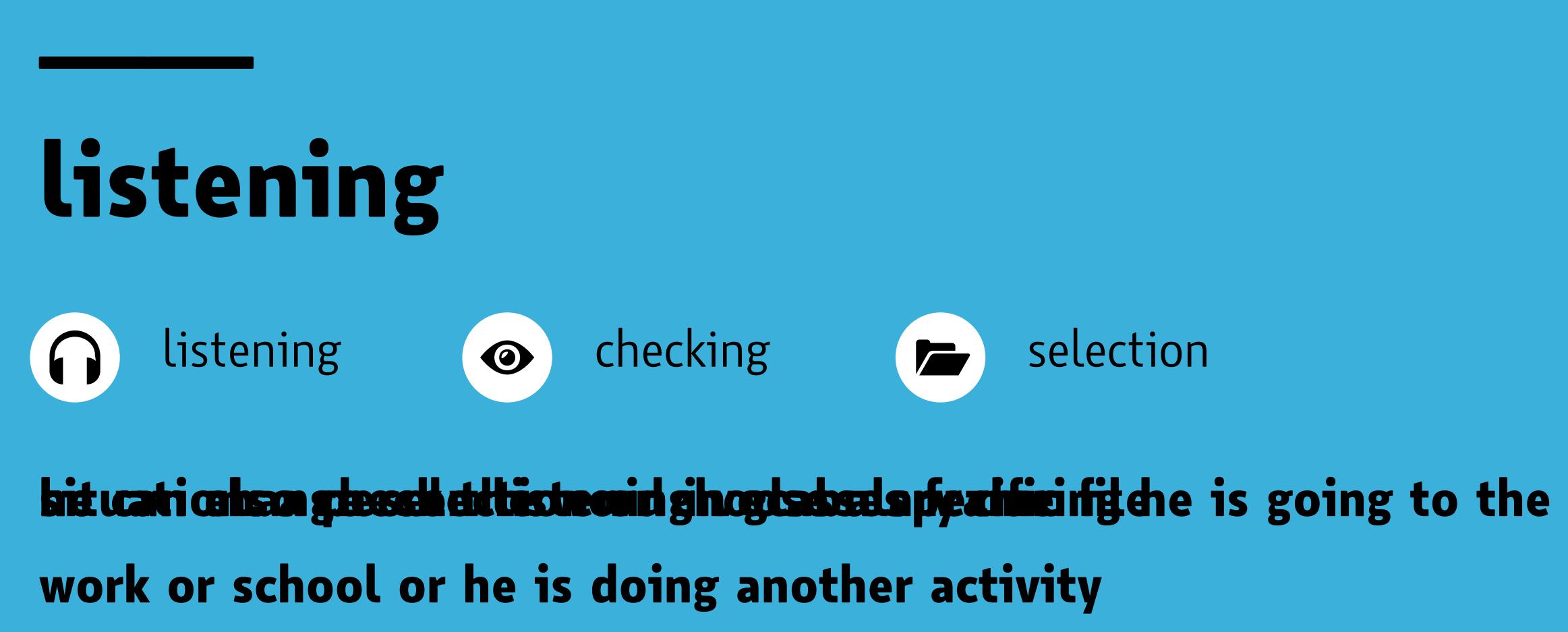

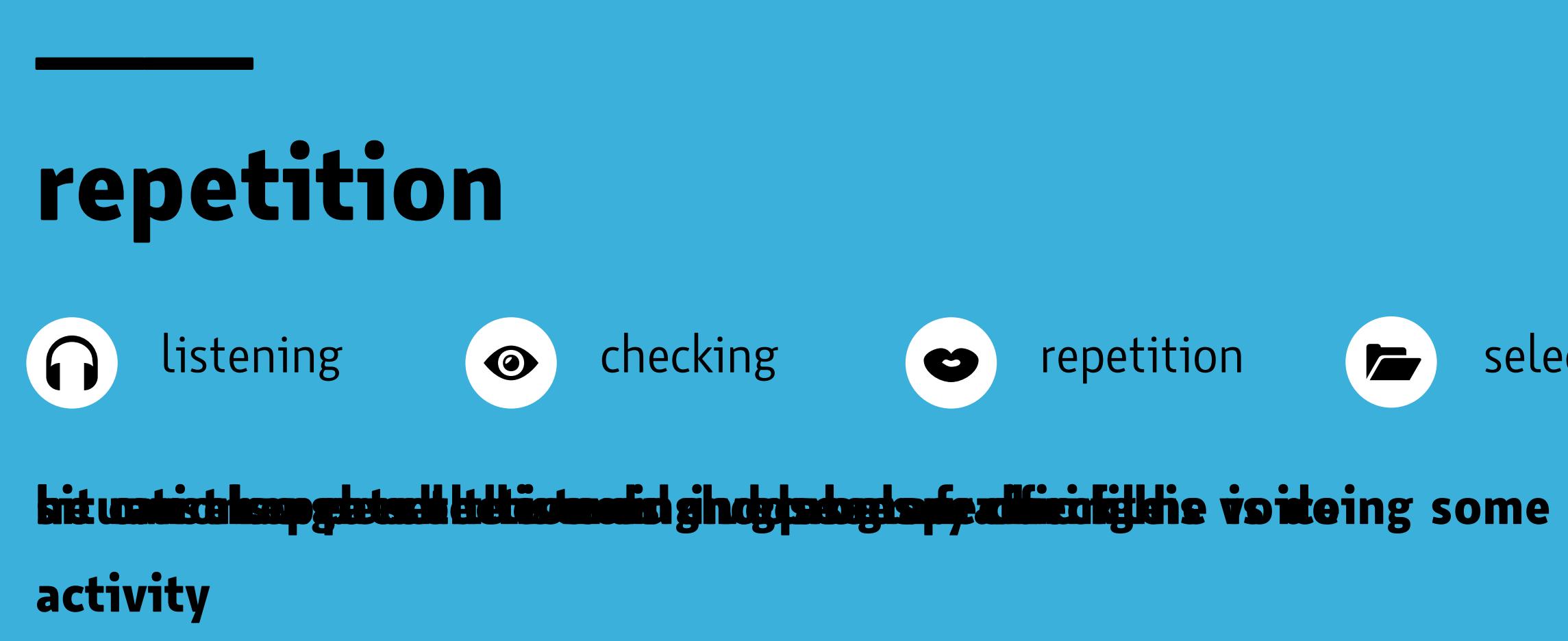

### selection  $\sqrt{2}$

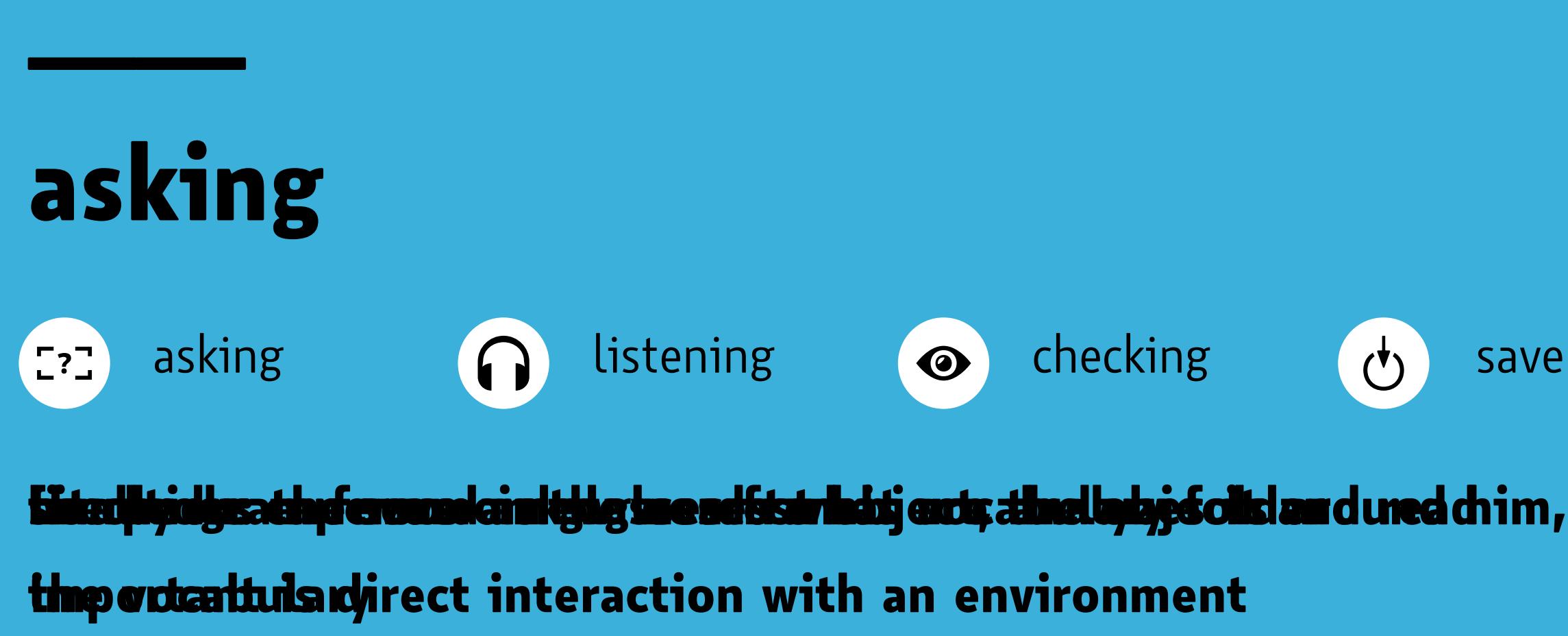

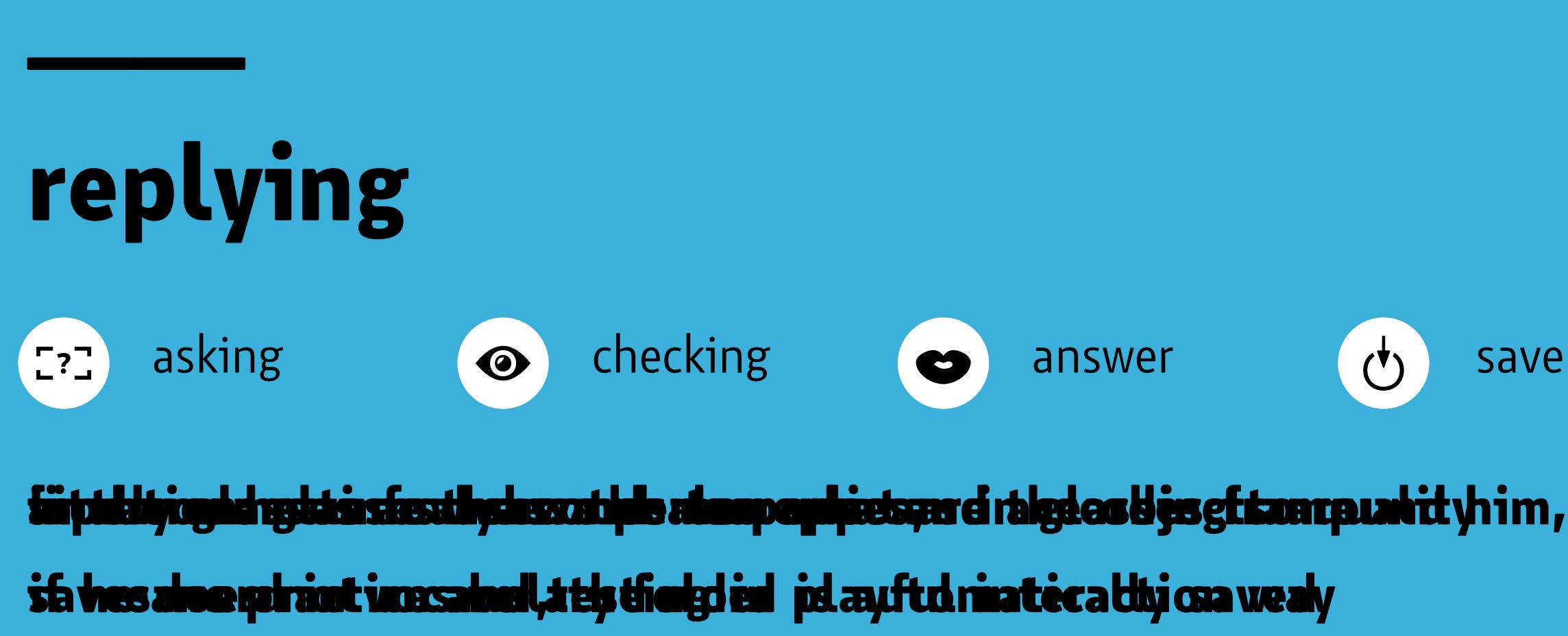

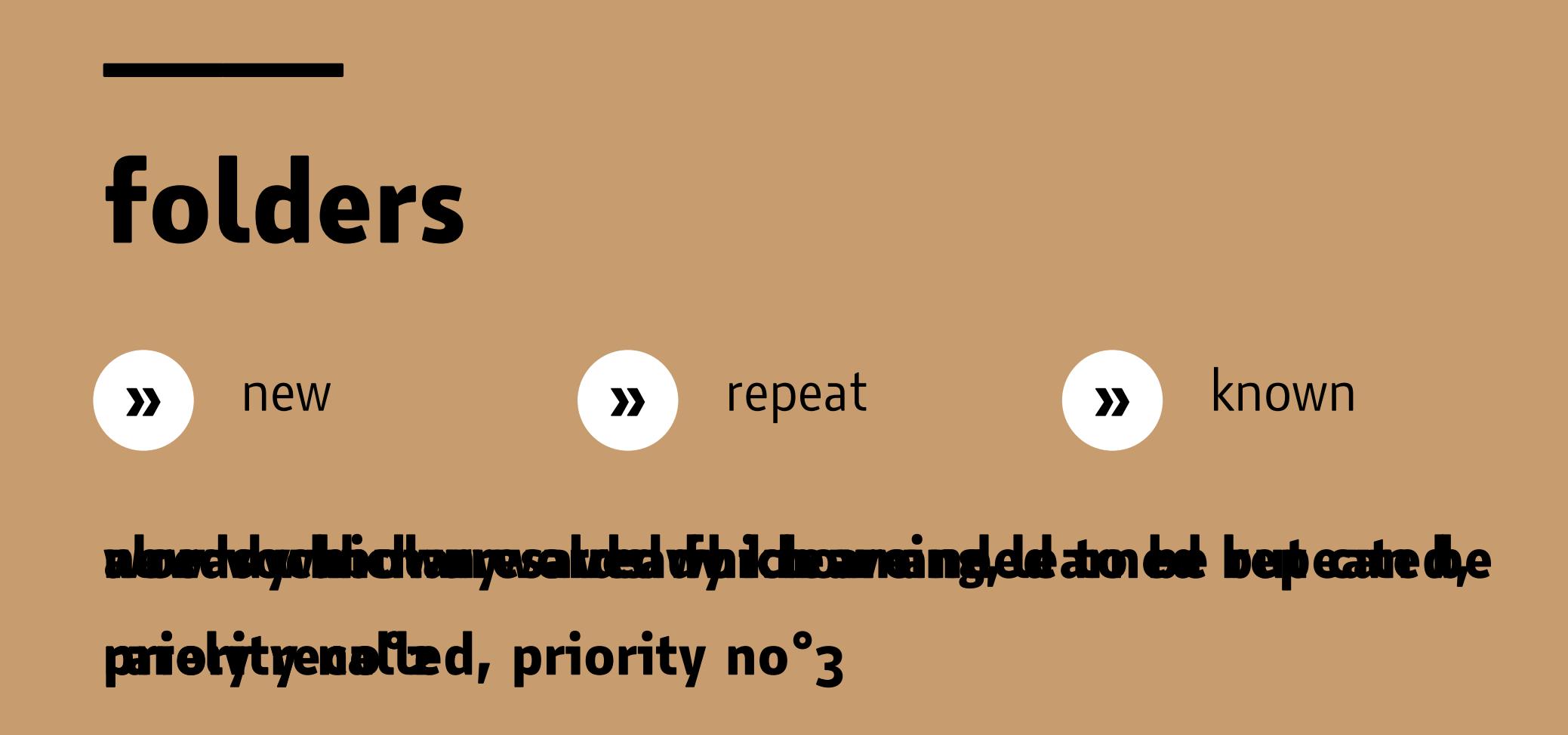

## **personal settings**

mobile and computer $\blacksquare$ 

**everyone can simply connect glasses with mobile or computer and do personal settings, change the folders or print the vocabulary**

## thank you for your attention

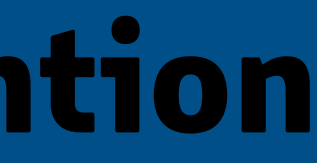